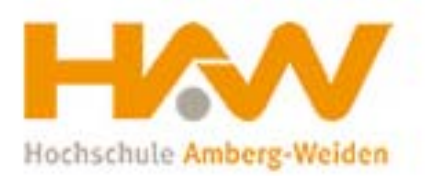

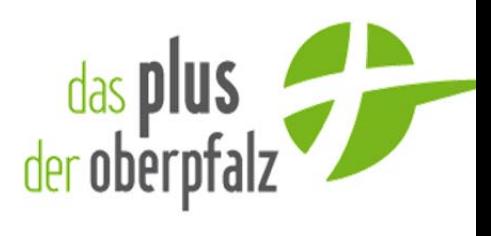

**Das Plus der Oberpfalz & HAW Amberg‐Weiden**

# Kompetenzatlas Handbuch

20.07.2011

Logistikwirtschaft 

## **1 Startseite**

Die Auswertung ist voll kompatibel mit MS Office 2010. Bei der Version 2007 funktionieren teilweise bedingte Formatierungen nicht. Lässt man sich in 2007 die Zahlen in Prozent anzeigen, wird anstelle von z.B. 15 % 0,15 angezeigt. Andere Versionen wurden nicht getestet.

Die Startseite ist durch eine Navigation benutzerfreundlich aufgebaut und bietet dem User schnellen Zugriff auf die **Gesamtauswertung, Firmen der Region und Diagramme**.

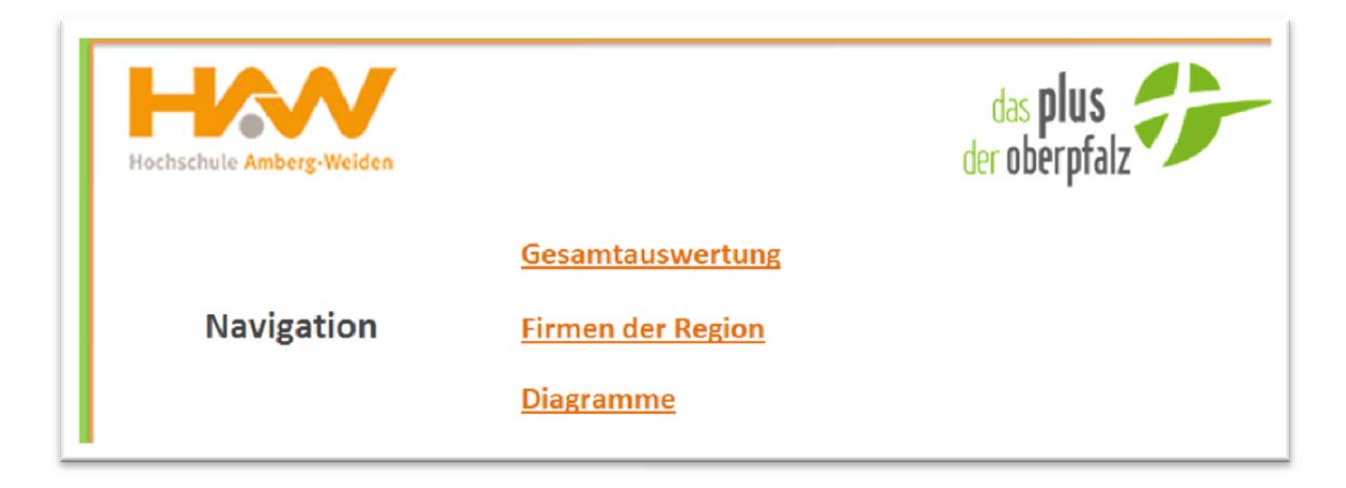

## **2 Gesamtauswertung**

Durch einen Link wird der User zur Gesamtauswertung geleitet, welche die Auswertung der Firmen‐ befragungen enthält. Die Funktionalität und leichte Handhabung der Gesamtauswertung ist durch die angesetzten Filter gegeben.

### *Filter*

Die Gesamtauswertung enthält **zwei Filter** welche dem User die Möglichkeit gibt zielgerichtete Ergebnisse anzeigen zu lassen. Der erste Filter, welcher links angeordnet und rot umkreist ist, enthält diverse Selektionsmög‐ lichkeiten, um einzelne Kriterien anzeigen zu lassen.

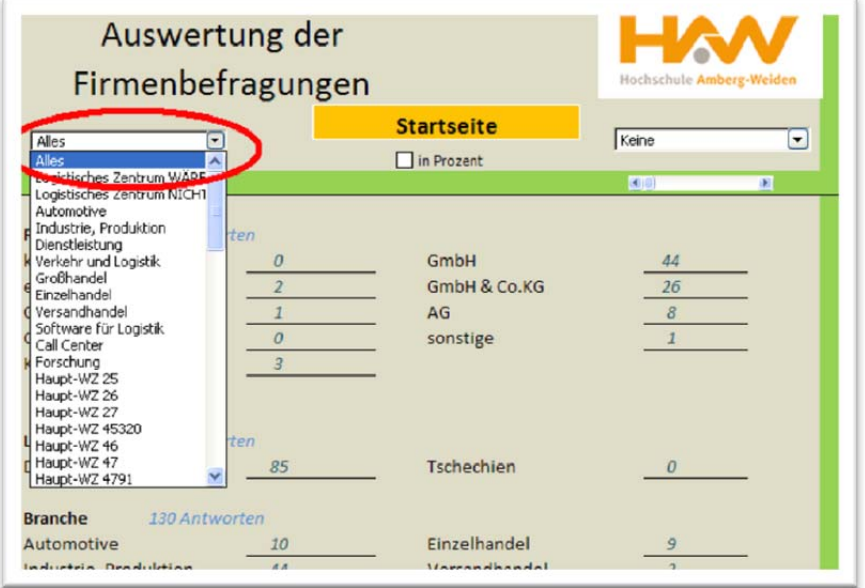

Der zweite Filter, welcher Rechts angeordnet und rot umkreist ist, stellt die Unternehmen dar, die bei der Befragung teilgenommen haben. Jedem Unternehmen wurde eine zufällige Nummer zugeteilt, um die Anonymität zu gewährleisten.

Ziel ist es, den einzelnen Unternehmen die Möglichkeit zu geben sich mit der Konkurrenz zu verglei‐ chen, ohne die Identität zu offenbaren.

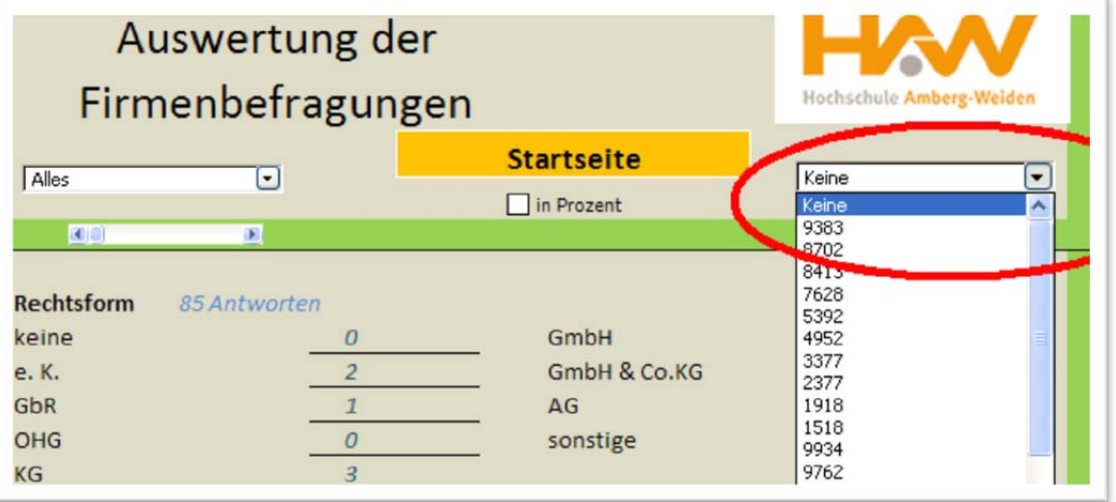

### **Zusätzliche Funktionen**

Eine weitere Funktion der Gesamtauswertung ist, dass durch ein Häkchen alle Werte die sich durch das Filtern ergeben haben, in Prozente anzeigen zu lassen.

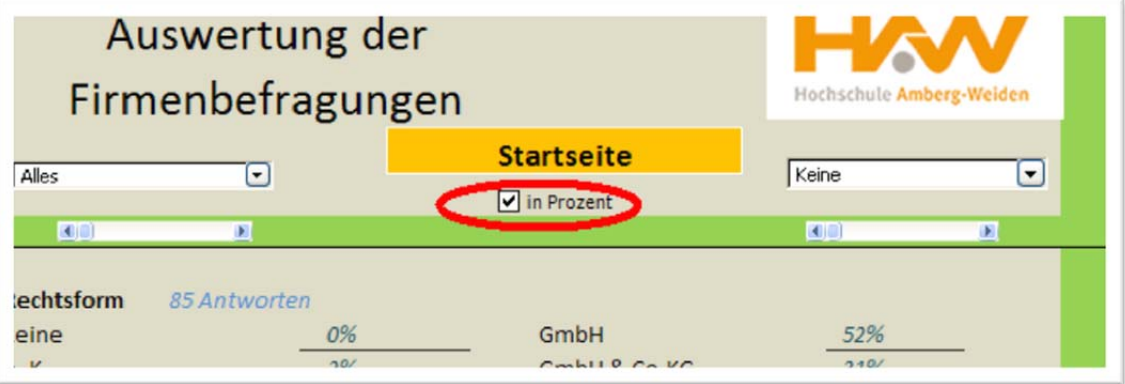

Außerdem ist die Gesamtauswertung mit der Startseite verlinkt, durch Betätigen dieses Links wird man zurück zur Startseite geleitet und kann auf die anderen Bereiche der Auswertung zugreifen.

## **3 Firmen der Region**

Der Link **Firmen der Region** auf der Startseite leitet die User auf die entsprechende Seite, um spezifi‐ sche Informationen über die Unternehmen einzuholen. Hier sind Firmenspezifische Daten, unter anderem die Rechtsform, Standort und Kontaktdaten hinterlegt.

## **4 Diagramme**

Über die Startseite ist eine Verlinkung zur Funktion "Diagramme". Die Diagramme ermöglichen den Usern eine statistisch grafische Ansicht der Auswertung. Dazu gehört, welche Art einer Zusammenar‐ beit sie mit anderen Unternehmen auf der Logistikebene planen oder betreiben;

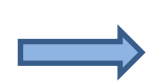

**Diagramm Transport**

### **Diagramm Outsourcing**

welche Informations‐ und Kommunikationssysteme in Unternehmen verwendet werden oder zur Verfügung stehen;

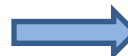

 **Diagramm Informationssysteme**

welche Transporte bei den Unternehmen anfallen;

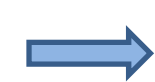

**Diagramm Transporte LKW**

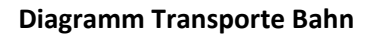

wichtige Kriterien für Beibehaltung bzw. Ansiedelung Unternehmen mit relevanter Logistik in der Region

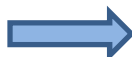

#### **Diagramm Kriterien für regionale Logistik**

### *Filter*

Auch die Funktion Diagramme enthält Filter, welche nach verschiedenen Kriterien ausgewählt wer‐ den können und dadurch variabel Diagramme aufzeigen, je nach ausgewähltem Filter.

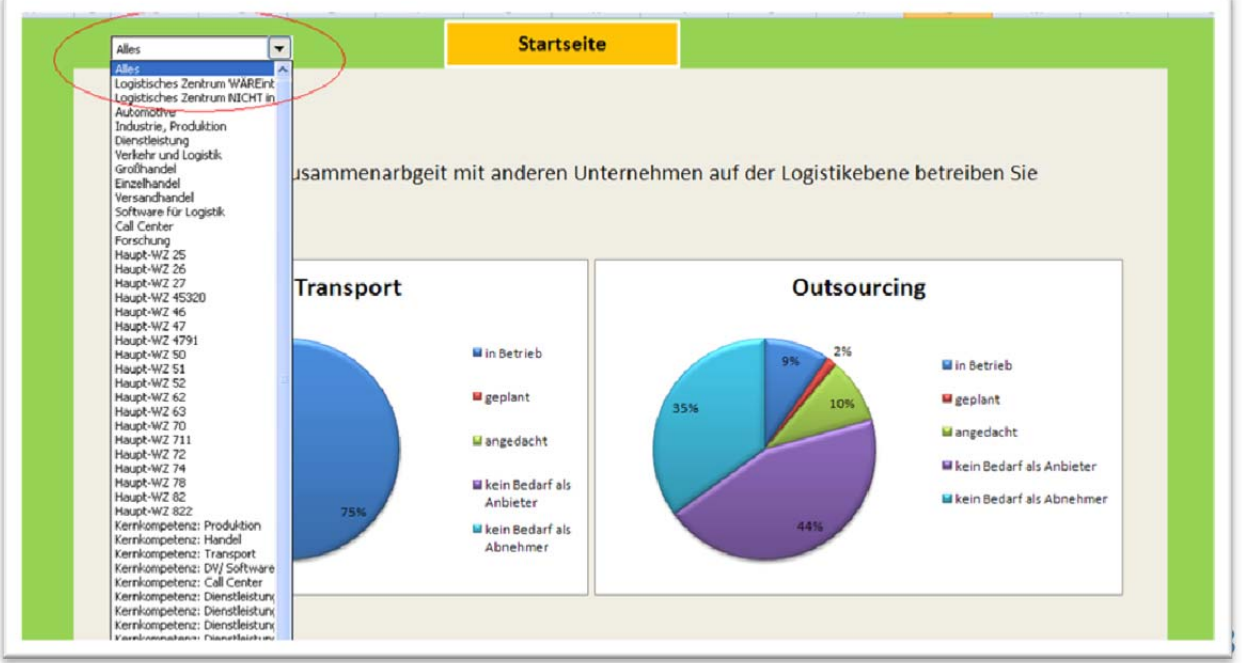

Logistiksysteme Projekt bei Prof. Dr.-Ing. Stephanie Abels-Schlosser